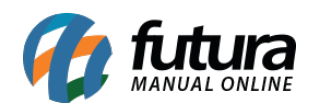

**Sistema:** Futura Server

**Caminho:** Fiscal>Nfe Eventos>Importar do Diretório de XML

**Referência:** FS95.1

**Versão:** 2017.11.20

**Como Funciona**: Através desta tela é possível importar XML's de terceiros em lote para o sistema.

Para isso é necessário que as seguintes configurações estejam corretas:

- Os produtos do XML estejam cadastrados corretamente, caso contrário o sistema fará o cadastro automático com as informações encontradas no XML;
- O CNPJ do Fornecedor cadastrado no sistema precisa ser o mesmo do XML;
- O CNPJ do Cadastro da Empresa no sistema precisa ser o mesmo do XML.

Após todas as informações cadastradas, acesse o caminho indicado acima, e o sistema abrirá a tela abaixo:

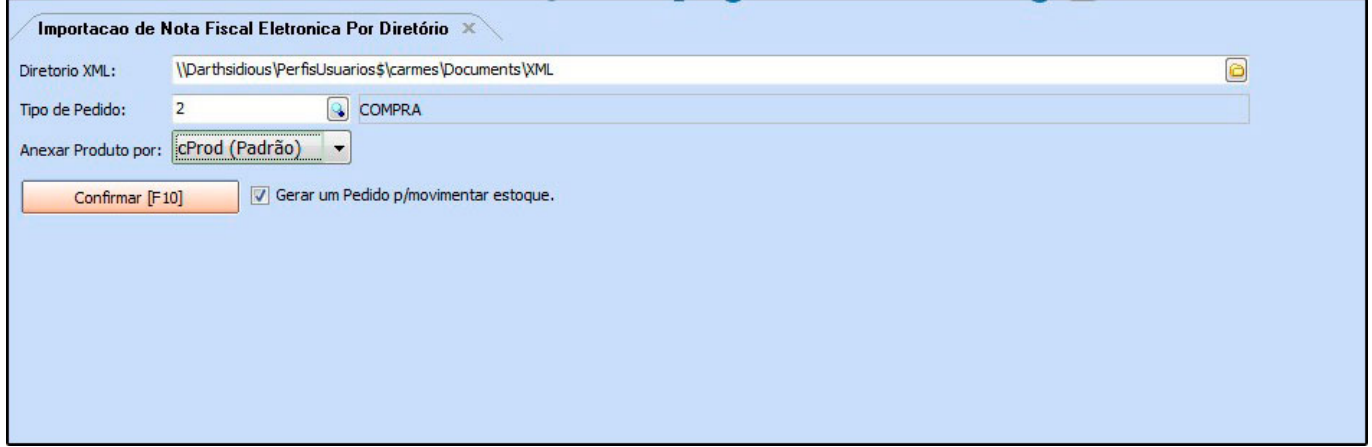

**Diretório XML:** Neste campo informe o caminho em que os XML's se encontram;

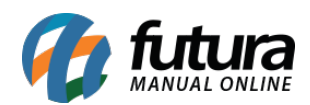

## *Tipo de Pedido:* Informe o Tipo de Pedido: *Compra;*

**Gerar um Pedido p/ Movimentar Estoque:** Caso ainda não tenha criado o Pedido de Compra e queira movimentar o estoque, deixe esta opção habilitada e o sistema criará o pedido automaticamente.

Após inserir as informações, clique em *Confirmar* e o sistema abrirá a tela abaixo para referenciar os produtos do XML.

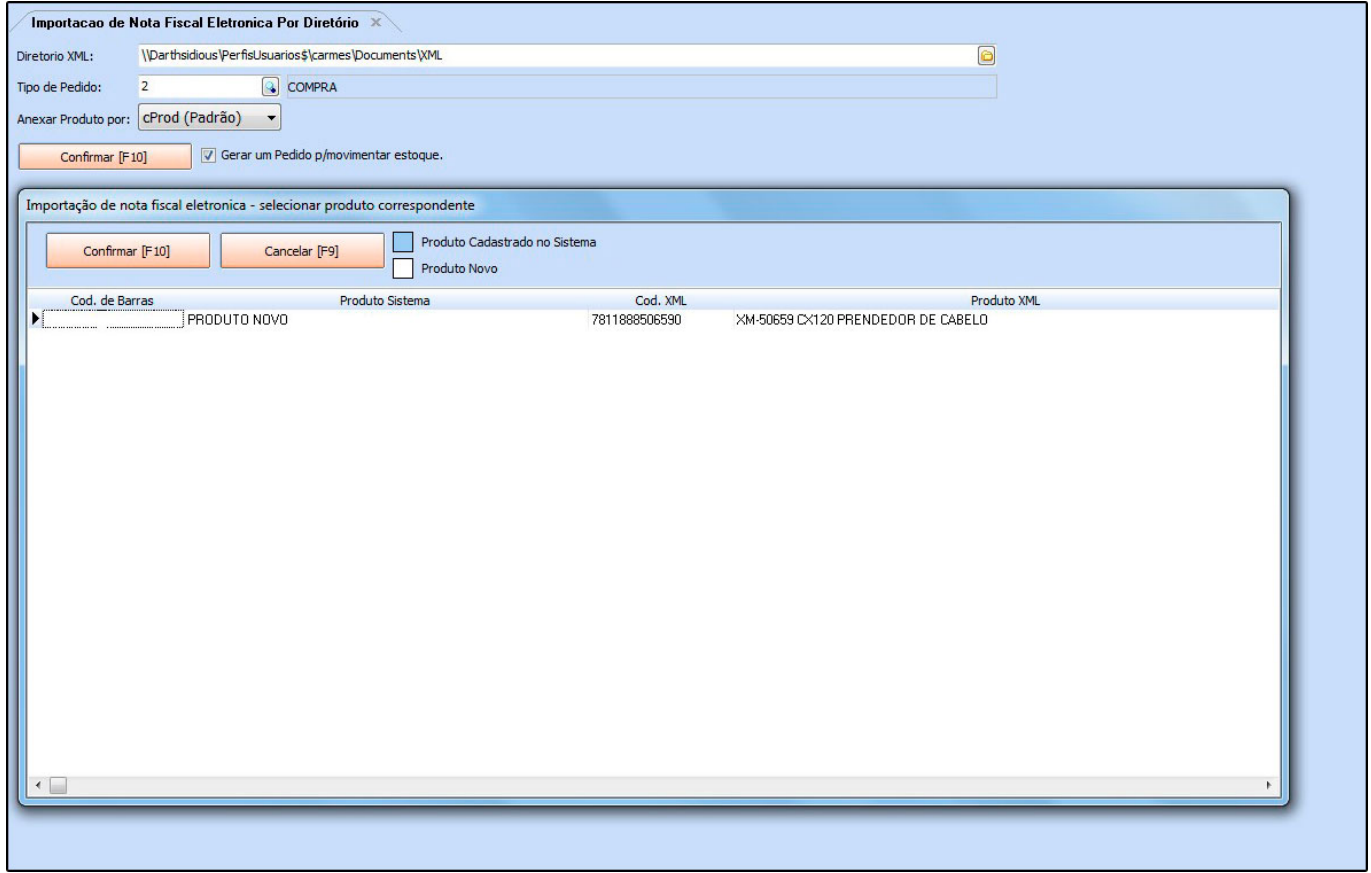

Clique em *Confirmar* após a validação dos produtos e o sistema retornará com a tela para gerar uma conta a pagar, conforme mostra abaixo:

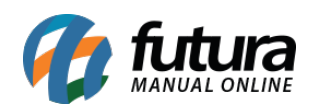

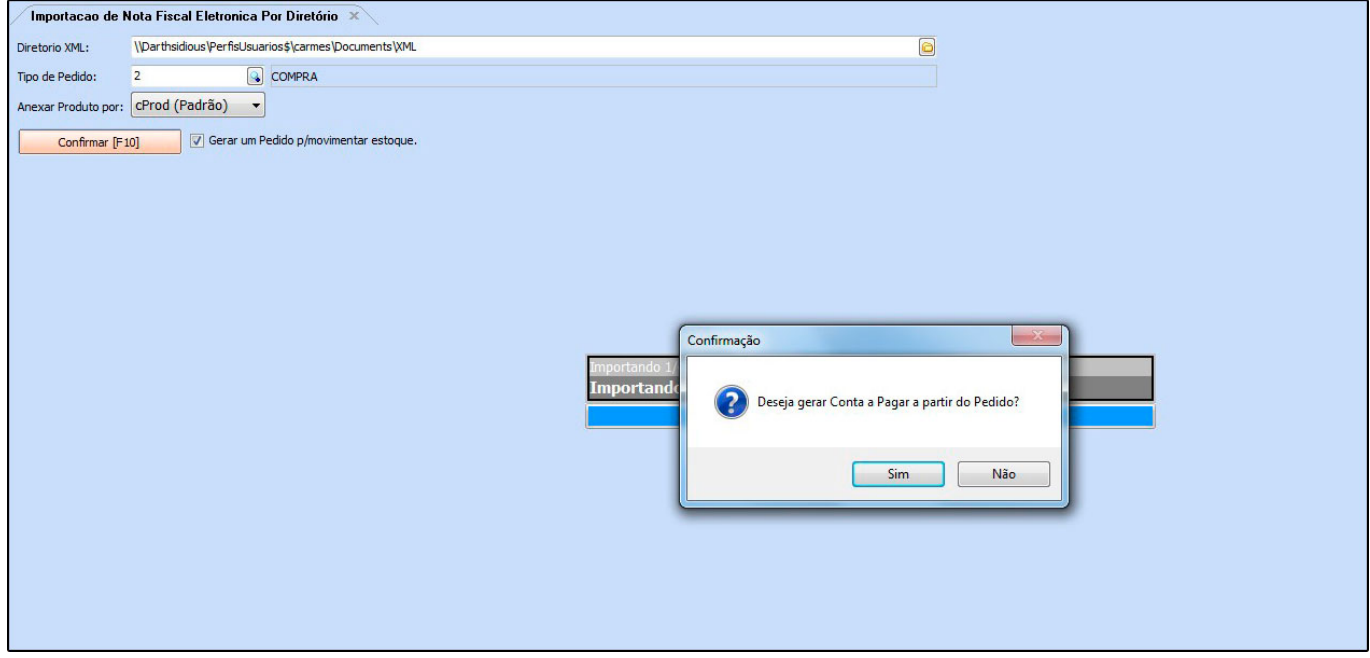

Caso a opção desejada seja **Sim**, a próxima tela será aberta:

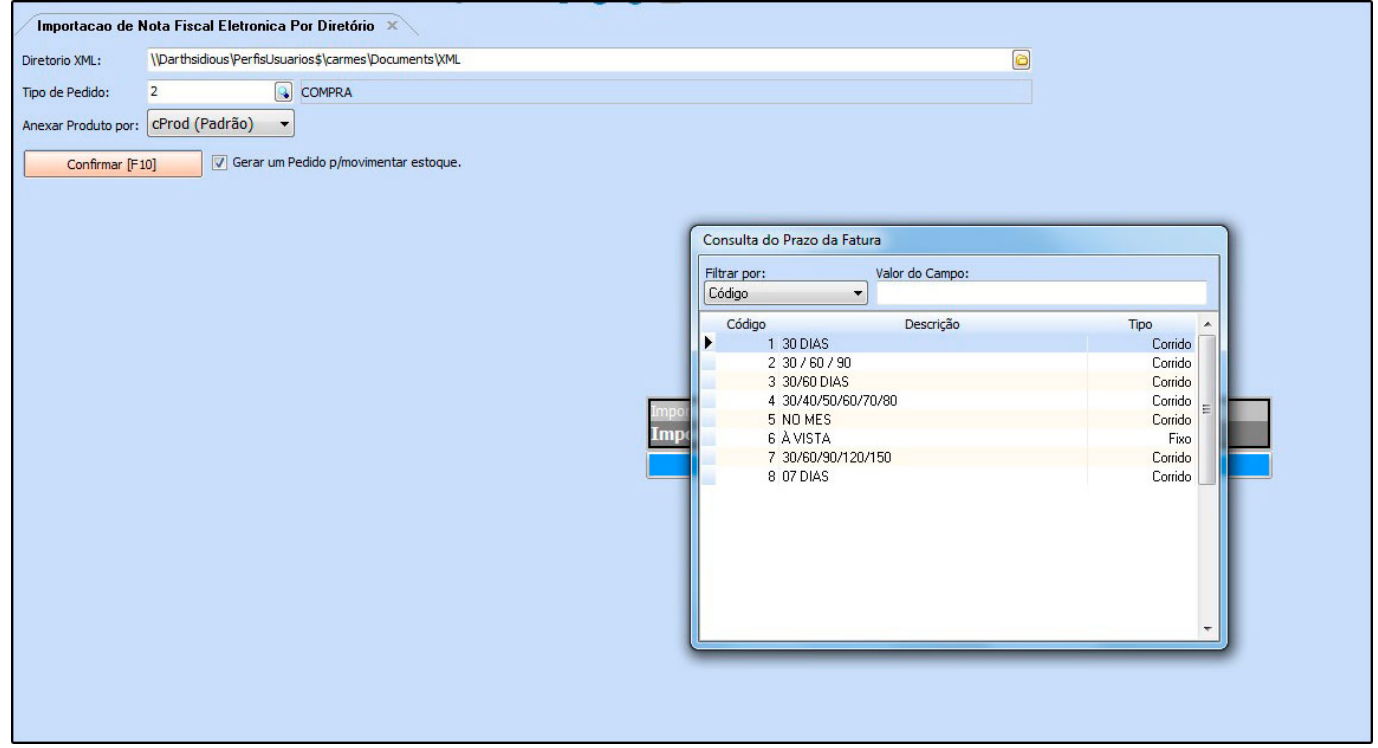

Informe o *Prazo de Fatura* da conta que esta sendo gerada e em seguida o *Tipo de Cobrança*:

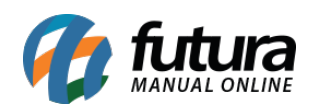

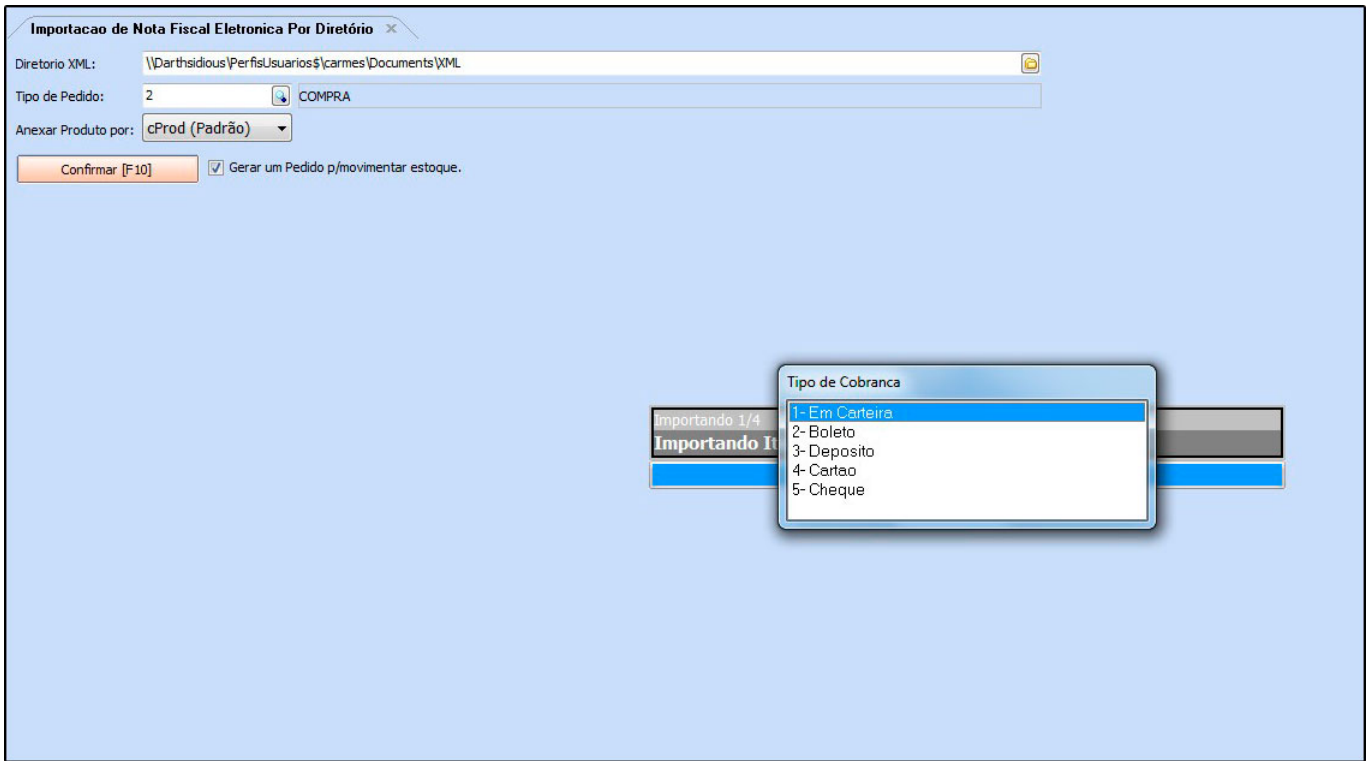

Após a criação da conta o sistema irá abrir a tela de *Manifestação do Destinatário* para que seja possível fazer o manifesto.

Lembrando que este procedimento não é obrigatório, por isso esta etapa poderá ser pulada.

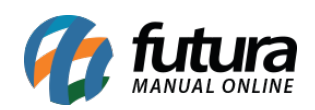

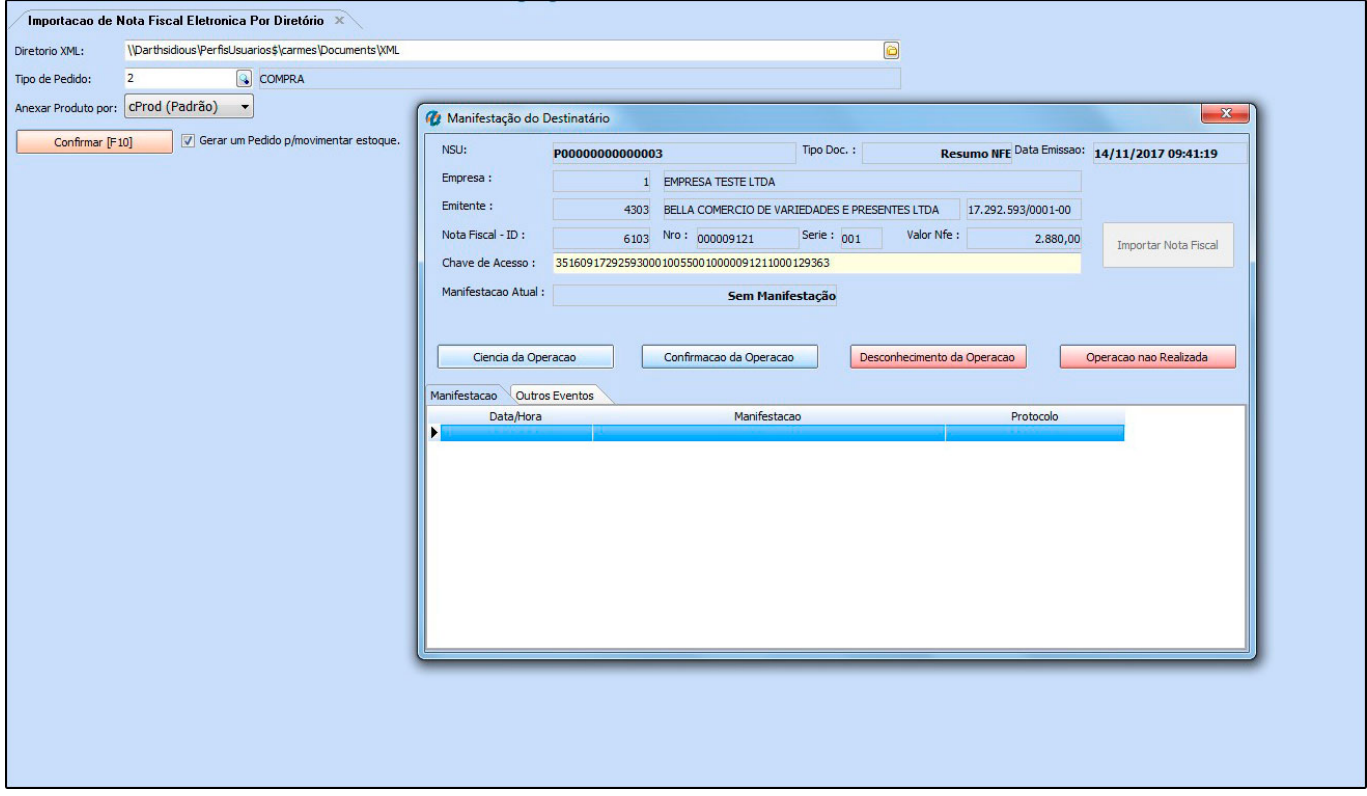